## Wikipedia Login/ Create Account

## Open Internet Explorer Go to en.wikipedia.org

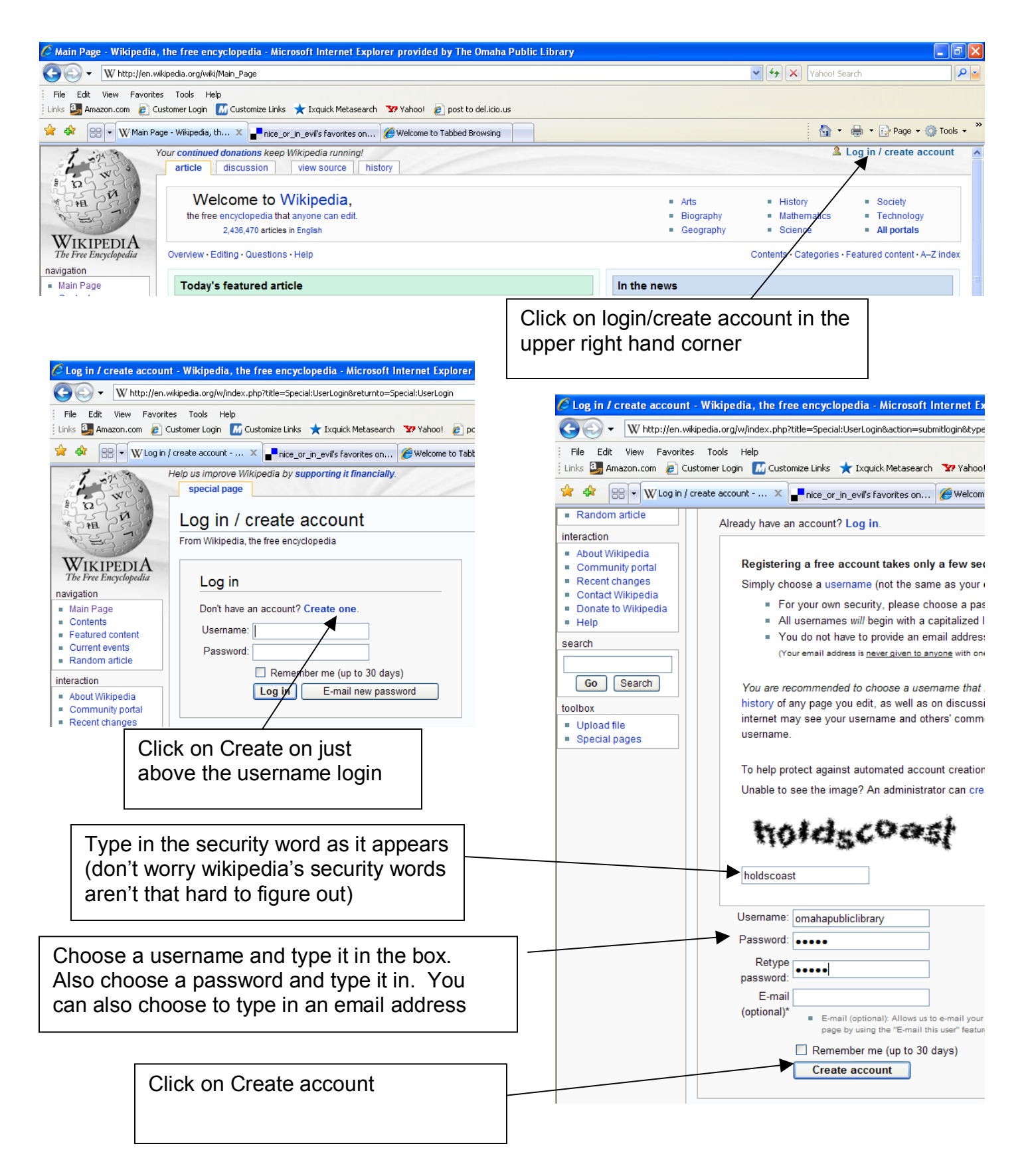

## Wikipedia Login/ Create Account

If the username you choose is already taken this error message will appear. Refill out the form using a different username.

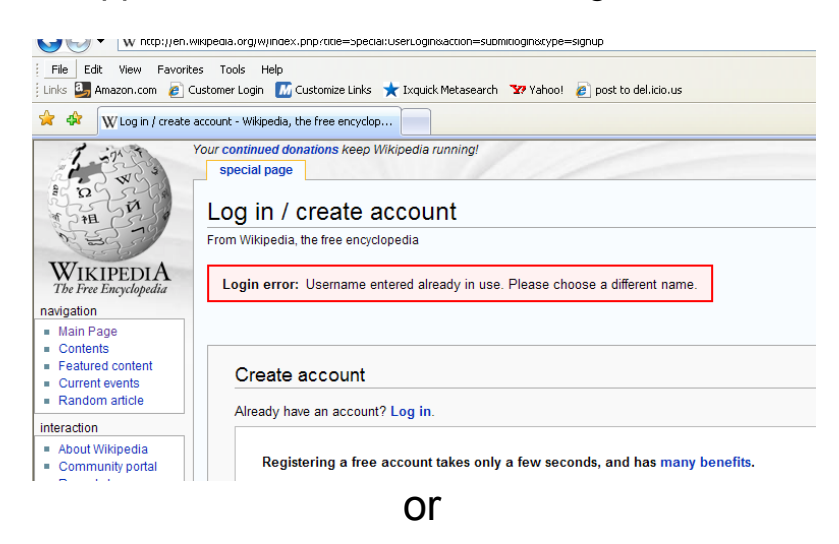

If the username is free Login successful screen should appear.

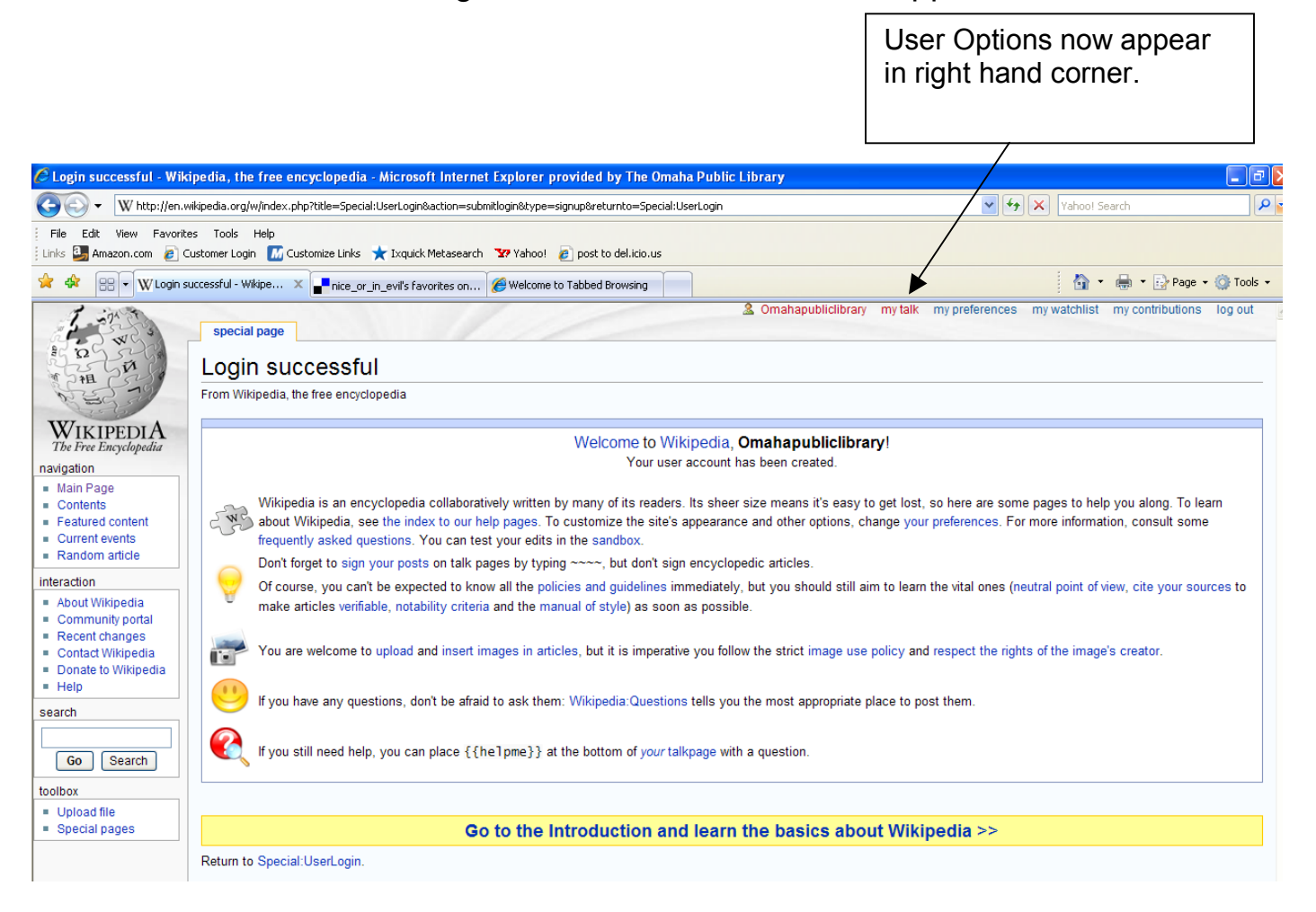